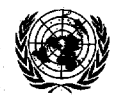

## UNITED NATIONS *for the mations* dense in the mations unies

POSTAL ADDRESS-ADRESSE POSTALE: UNITED NATIONS, N.Y. 10017 CABLE ADDRESS-ADRESSE TELEGRAPHIQUE: UNATIONS NEWYORK

REFERENCE: LA41TR/221/Depositary Notifications/2009

The Legal Counsel presents her compliments to the Permanent Representatives to the United Nations and has the honour to communicate the following in relation to the distribution of depositary notifications by the Secretary-General as depositary of multilateral treaties:

The Treaty Section of the Office of Legal Affairs will continue to develop its procedures for expeditiously providing information relating to the international treaty framework. The Treaty Section, which discharges the functions of the Secretary-General in his capacity as depositary of multilateral treaties, has prepared the attached note.

The Legal Counsel of the United Nations avails herself of this opportunity to renew to the Permanent Representatives to the United Nations the assurances of her highest consideration.

2 February 2009

## **INFORMATION RELATING TO DEPOSITARY NOTIFICATIONS**

The Treaty Section of the Office of Legal Affairs, which discharges the functions of the Secretary-General in his capacity as depositary of multilateral treaties, advises Member States and others of the status of the multilateral treaties deposited with the Secretary-General through depositary notifications (CNs) which are circulated both by electronic mail and in paper format.

- CNs are circulated to all Permanent Missions in hard copy and by electronic mail.
- Hard copy versions of the CNs are distributed at United Nations Headquarters in New York along with all other parliamentary documents on a daily basis. Such documents are then packaged and labelled with the names of each Permanent Mission for pick-up by the Permanent Missions in Room NL-300. Questions relating to the distribution of the depositary notifications in hard copy format should be addressed to the Publishing Section of the Department for General Assembly Affairs and Conference Management.
- Electronic copies of the CNs are available on the Internet from the website of the Treaty Section of the Office of Legal Affairs at the following address: http://treaties.un.org/Pages/CNs.aspx?clang= en (in English) and http://treaties.un.org/Pages/CNs.aspx?clang= fr (in French). The web links to individual CNs are circulated daily to all CN subscribers by e-mail. To subscribe to the Automated CN Subscription Service, you are advised to visit the Treaty Section's website at the following address: http://treaties.un.org/Pages/Login.aspx (in English) and http://treaties.un.org/Pages/Login.aspx?clang= fr (in French). If a CN cannot be found on the website, please contact the Treaty Section for a copy to be provided.
- This service, as with the access to the entire website, is free of charge and enables all interested individuals to directly receive CNs by e-mail for all multilateral treaties deposited with the Secretary-General of the United Nations. Please see the attached instructions on how to subscribe to this service.
- In cases of technical difficulty with the subscription activation or other aspects of this service, kindly contact Mr. Andrei Kolomoets of the Treaty Section (telephone (212) 963-5478 or email: kolomoets@un.org). You may also send your communication to the Treaty Section via the online Contact form provided on the website.

## **AUTOMATED Subscription Service for Depositary Notifications**

In order to subscribe to this service, kindly follow the instructions below:

- 1. Visit the home page of the United Nations Treaty Collection at http://treaties.un.org/Pages/Home.aspx?lang=en;
- 2. On the left under "Frequently Accessed" section, scroll down and click on "Automated CN Subscription Service";
- 3. Click on "New User Registration" link;
- 4. Enter the information requested to open an account;
- 5. Click on "Submit" button;
- 6. On "User Login" page enter your Username and Password information;
- 7. Click on the "Submit" link;
- 8. Select the desired subscription option: "CN Subscription by Treaty" or "CN Subscription by Participant". Multilateral treaties deposited with the Secretary-General are grouped under various subject headings, for example, Human Rights, Environment and Disarmament. The system allows to select treaties or subject headings with regard to which the CNs will be transmitted. It also makes it possible to select CNs for actions by one or multiple . States or parties. In addition, there is a button for selecting all treaties ("Select All");
- 9. Once you have specified the relevant individual treaties, subject headings (organised into "Chapters" and "sub-Chapters") or participant (s), click on the "Update" link to save your preferences in your subscription profile;
- 10. When a new treaty or amendment is deposited with the Secretary-General, a separate e-mail will be sent to all subscribers informing them of this fact. Should a user wish to receive CNs on actions to the new treaty or amendment, the subscription profile should be updated by the user to include such treaty (see par. 9 above).